## **Преобразователи частоты для асинхронных двигателей Altivar 71 <sup>0</sup>**

Программируемая карта встроенного контроллера

### **Представление**

Программируемая карта встроенного контроллера используется для того, чтобы адаптировать преобразователь частоты к специфическим приложениям путем интеграции функций системы автоматизации.

Предлагается разнообразный набор стандартных приложений.

Программное обеспечение по разработке приложений PS 1131 для ПК используется для быстрого программирования и отладки новых приложений (см. стр. 35).

Пересылка программы из карты контроллера в ПК не предусмотрена, что дает возможность защитить "ноу-хау" разработчика.

В преобразователь частоты Altivar 71 можно вставить только одну картy контроллера. Возможно ее взаимодействие с картой расширения входов-выходов или коммуникационной картой. В сводной таблице (см. стр. 86 - 89) представлены все возможные комбинации преобразователей частоты, дополнительных карт и принадлежностей.

Программируемая карта встроенного контроллера имеет:

 $\blacksquare$  10 дискретных входов, 2 из которых могут быть использованы для 2-х счетчиков или 4 из которых могут быть использованы для 2х импульсных датчиков;

- **2 аналоговых входа;**
- $\blacksquare$  6 лискретных выходов;
- **2 аналоговых выхода;**

 $\blacksquare$  порт для шины CANopen (функция Master);

**в порт ПК для программирования в среде разработки приложений PS 1131.** 

Если потребляемый ток не превышает 200 мА, то карта может питаться от преобразователя частоты. В противном случае необходимо использовать внешний источник питания = 24 В.

Программируемая карта встроенного контроллера также может использовать:

- **в входы-выходы преобразователя частоты;**
- **в входы-выходы карт расширения входов-выходов;**
- b счетчик импульсов интерфейсной карты импульсного датчика;
- $\blacksquare$  параметры преобразователя частоты (скорость, ток, момент и т.д.).

### **Описание**

- **1** Разъем RJ45 для подключения ПК с программным обеспечением PS 1131 через последовательный интерфейс RS 485. Подключение к ПК осуществляется с помощью кабеля и конвертора RS 232/RS 485, входящих в комплект PowerSuite для ПК, VW3 A8 106
- **2** 9-контактный штыревой разъем типа SUB-D для подключения к шине CANopen
- **3** 6контактный разъем со съемной клеммной колодкой с монтажом под винт, с шагом 3,81 для подключения источника питания - 24 В и четырех дискретных входов
- Три 6-контактных разъема со съемными клеммными колодками с монтажом под винт, с шагом 3,81, к которым подключаются 6 дискретных входов, 6 дискретных выходов, 2 аналоговых входа, 2 аналоговых выхода и 2 общих провода
- **5** 5 светодиодных индикаторов:
- $\blacksquare$  1 для индикации наличия напряжения питания  $\equiv$  24 В;
- 1 для индикации сбоя выполнения программы;
- **2 для индикации состояния коммуникации по шине CANopen;**
- **1 управляемый из прикладной программы**

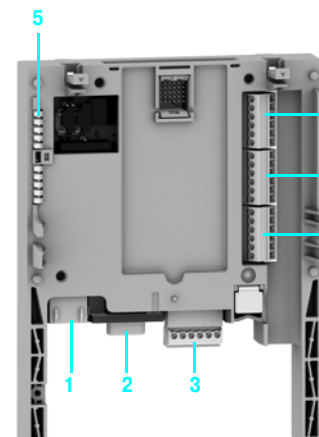

532835

**4**

# Преобразователи частоты для асинхронных двигателей **Altivar 71**

Программируемая карта встроенного контроллера

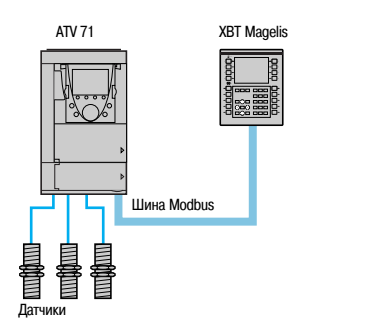

Локальный механизм с прямым подключением датчиков

**ATV 71** 

### Диалоговое приложение

Диалог "человек-машина" с приложением на карте контроллера осуществляется с помощью:

- прафического терминала преобразователя частоты Altivar 71;
- TepMuHana Magelis, подключенного к порту Modbus преобразователя частоты:

перминала Magelis, подключенного через сеть Ethernet TCP/IP (если преобразователь частоты оборудован коммуникационной картой Ethernet TCP/IP).

Меню графического терминала ПЧ предназначено для работы с картой контроллера. Данное меню может быть настроено при программировании карты согласно применению.

Любой промышленный диалоговый человеко-машинный терминал, поддерживающий протокол Modbus, может быть использован для отображения и изменения параметров карты контроллера. Сервер Modbus преобразователя частоты дает возможность доступа к 2 Кслов, размещенным на карте (% MW и т.д.).

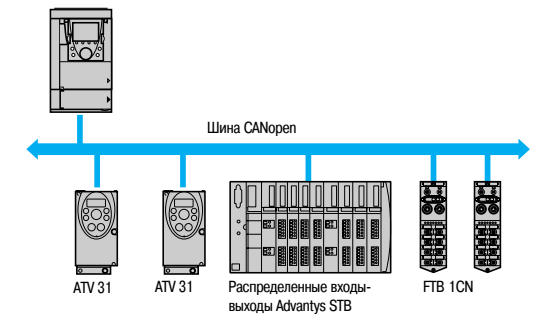

### **Master шины CANopen**

Порт CANopen программируемой карты контроллера выполняет функции Master и может быть использован для увеличения количества входов-выходов и для управления другими подчиненными устройствами (Slave) по протоколу CANopen.

Локальный механизм с шиной САПореп

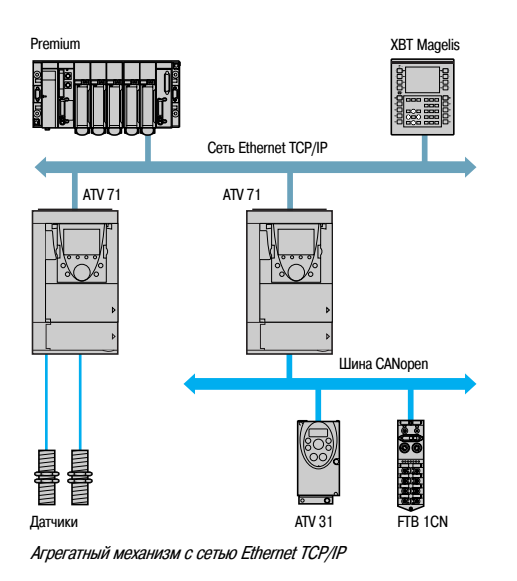

### Связь с ПЛК

Преобразователь частоты Altivar 71, оснащенный картой контроллера, легко встраивается в сложные архитектуры систем автоматизации.

ПЛК может обмениваться информацией с преобразователем частоты Altivar 71, оборудованным картой контроллера, посредством одной из коммуникационных сетей или шин (Ethernet TCP/IP, Modbus/Uni-Telway, Fipio, Modbus Plus, Profibus DP, INTERBUS и т.д.), встроенных в преобразователь частоты. При этом, при необходимости, могут быть сконфигурированы для обменов периодические переменные.

#### Часы реального времени

Показания часов реального времени поддерживаются литиевой батарейкой, при этом появляется возможность вести запись возникающих событий с отметкой времени их появления. После установки в преобразователь частоты карты контроллера все события, появляющиеся в преобразователе частоты, автоматически, без дополнительного программирования, сохранятся в энергонезависимой памяти с отметками времени появления.

## **Преобразователи частоты для асинхронных двигателей Altivar 71 <sup>0</sup>**

Программируемая карта встроенного контроллера

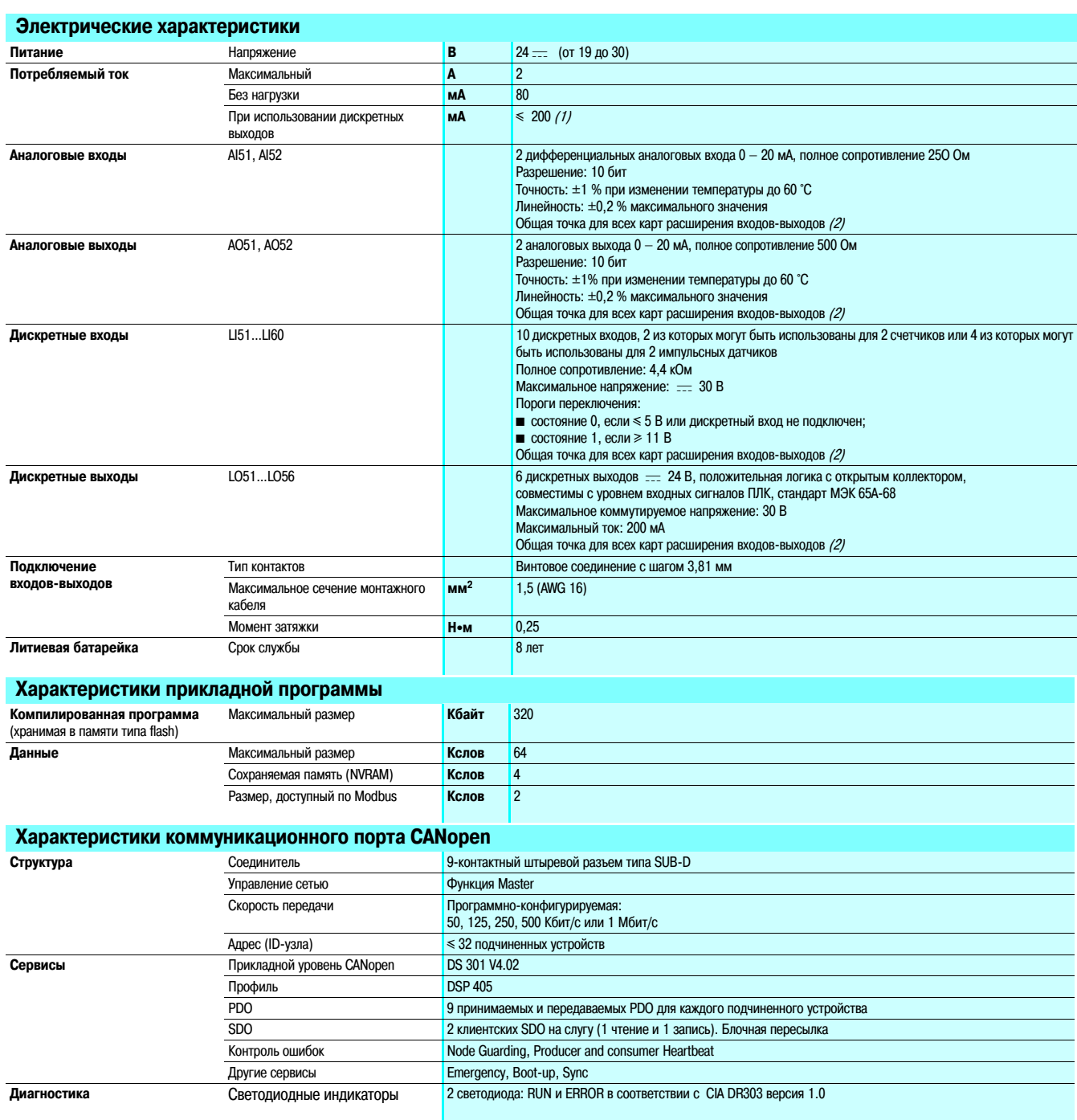

(1) Если потребляемый ток не превышает 200 мА, то карта может питаться от преобразователя частоты, в противном случае необходимо использовать внешний источник питания .... 24 В . (2) Является также общей точкой преобразователя частоты 0 V.

## Преобразователи частоты для асинхронных двигателей **Altivar 71**

Программируемая карта встроенного контроллера

### Среда разработки приложений PS 1131

Программное обеспечение PS 1131 для разработки приложений соответствует международным стандартам МЭК 61131-3 и включает в себя все необходимые функции для программирования и настройки карты контроллера.

Данное программное обеспечение включает в себя конфигуратор для шины СА Nopen и работает под управлением следующих операционных систем: Microsoft Windows® 98. Microsoft Windows® NT 4.0, Microsoft Windows® Millennium, Microsoft Windows® 2000 Professional u Microsoft Windows® XP.

ПО использует дружественный интерфейс, присущий этим операционным системам:

- и контекстное меню:
- функциональные блоки;
- справочную систему.

Среда разработки PS 1131 реализована на английском и немецком языках.

Средства программирования и отладки могут быть доступны с помощью специального средства просмотра приложения. Это средство обеспечивает удобный просмотр программ приложения и быстрый доступ к компонентам приложения:

- редактору программ;
- редактору функциональных блоков;
- редактору переменных:
- редактору анимационных таблиц;
- редактору анимированных экранов реального времени.

### Модульное структурированное программирование

Программное обеспечение PS 1131 используется для представления приложения в виде функциональных модулей, включающих секции (программный код), анимационные таблицы и анимированные экраны реального времени. Каждая секция программы имеет имя и может быть запрограммирована на одном из шести языков программирования. Для того, чтобы защитить "ноухау" разработчиков или предотвратить случайные модификации программы, каждая секция программы может быть защищена от записи или чтения/записи.

#### Экспорт-импорт функциональных модулей

Существует возможность экспортировать все или выбранные части древовидной структуры функциональных модулей.

#### Структура программы и выполнение приложения

Программа является однозадачной и может включать несколько подпрограмм.

Обмены с преобразователем частоты производятся с помощью функционального блока, входящего в стандартную библиотеку.

Режим выполнения программы может быть либо циклическим, либо периодическим. Сторожевой таймер, который может быть сконфигурирован пользователем на время от 5 до 800 мс, отслеживает превышение цикла программы.

Задача может быть синхронизирована с основной задачей преобразователя частоты для того, чтобы УЛУЧШИТЬ ТОЧНОСТЬ В ПОИЛОЖЕНИЯХ УПОАВЛЕНИЯ ДВИЖЕНИЕМ.

#### Циклический режим

По окончании одного цикла программы сразу же начинается выполнение следующего цикла. Минимальная продолжительность цикла исполнения программы равна 5 мс.

#### Периодический режим

Программа выполняется с периодом от 5 до 100 мс. установленным пользователем. Длительность цикла должна быть меньше периода. Поведение преобразователя частоты при превышении времени цикла может быть отслежено и обработано программой.

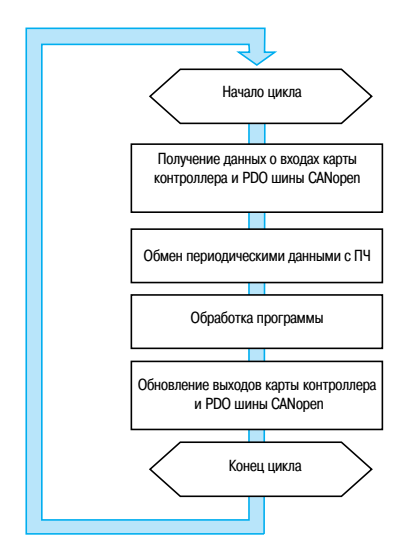

Пример выполнения цикла программы картой контроллера подключенного к шине CANopen

# **Преобразователи частоты для асинхронных двигателей Altivar 71 <sup>0</sup>**

Программируемая карта встроенного контроллера

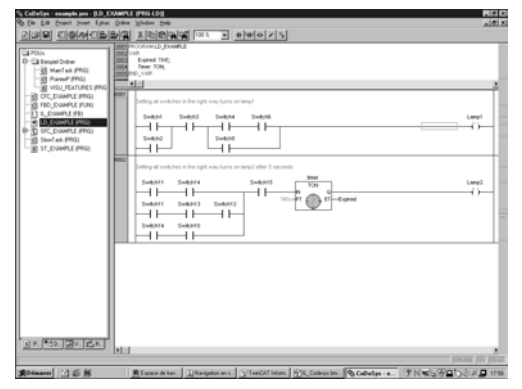

Пример программы на языке лестничной логики

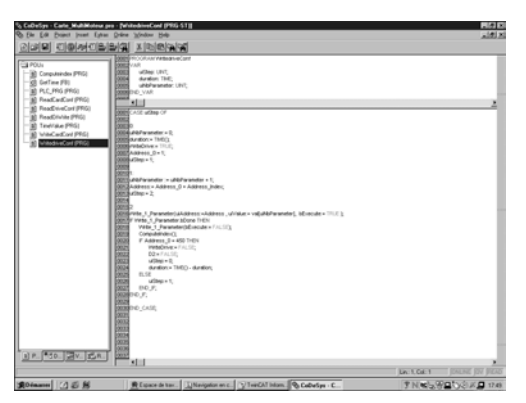

Пример программы на языке структурированного текста

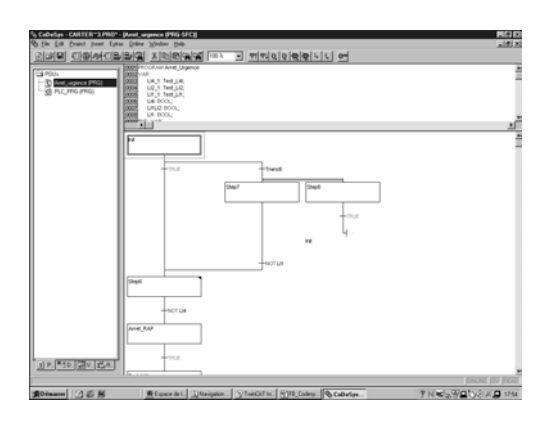

Пример программы на Графсете

## **Языки программирования**

#### **Можно использовать 6 языков программирования:**

- **язык лестничной логики (Ladder Diagram LD);**
- **язык структурированного текста (Structured Text ST);**
- $\blacksquare$  язык последовательных функциональных диаграмм или Графсет (SFC или Grafcet);
- список инструкций (Instruction List language IL);
- язык диаграмм функциональных блоков (Function Block Diagram FBD);
- **язык непрерывных поточных диаграмм (Continuous Flow Chart CFC).**

#### **Язык лестничной логики (Ladder Diagram \* LD)**

Программа на языке лестничной логики состоит из набора лестничных диаграмм, выполняемых последовательно.

Лестничная диаграмма состоит из нескольких строк.

Строка может состоять из нескольких контактов и обмотки реле.

В программе можно использовать как физические адреса, так и их обозначения в виде символьных имен.

Редактор языка лестничной логики позволяет выполнять вставку любой библиотечной функции.

#### **Язык структурированного текста (Structured Text \* ST)**

Структурированный текст является классическим вариантом алгоритмического языка, который хорошо подходит для программирования сложных арифметических функций, обработки таблиц, работы с сообщениями и т.д.

Структурированный текст обеспечивает прямой перевод алгоритма, представленного в виде блок схемы, и организован в виде операторов.

#### **Язык последовательных функциональных диаграмм Графсет (Grafcet или SFC)**

Язык последовательных функциональных диаграмм Графсет используется для описания обработки последовательных частей алгоритмов системы управления в простом графическом виде. Он соответствует языку, описанному в стандарте МЭК 61131-3 "Язык последовательных функциональных диаграмм" (Sequential Function Chart) (SFC).

- Программа на языке Графсет (SFC) состоит из:
- b макроэтапов, которые представляют собой группу состояний и переходов;
- b состояний, которым могут быть сопоставлены некоторые выполняемые действия;
- b переходов, которым могут быть сопоставлены условия переходов;
- **в связей, соединяющих состояния и переходы.**

# **Преобразователи частоты для асинхронных двигателей Altivar 71 <sup>0</sup>**

Программируемая карта встроенного контроллера

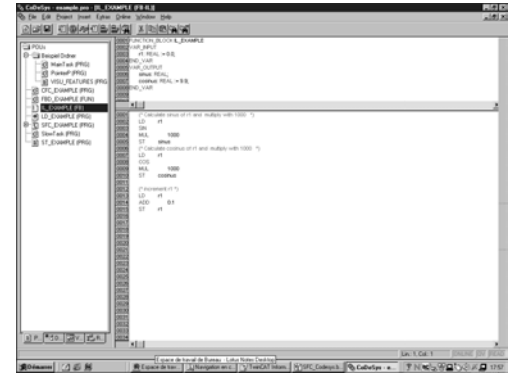

Пример программы на языке списка инструкций

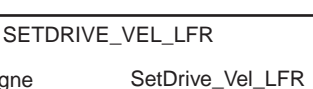

Пример функционального блока:

iConsi

пересылка уставки скорости в преобразователь частоты

### **Языки программирования (продолжение)**

**Язык списка инструкций (Instruction List \* IL)** 

Список инструкций применяется для записи булевых выражений и использования других библиотечных функций. Он позволяет представить программу, написанную на языке лестничной логики, в эквивалентной текстовой форме.

Каждая инструкция состоит из кода инструкции и операнда типа "слово" или "бит". Аналогично языку лестничной логики инструкции группируются в последовательности.

### **Язык диаграммы функциональных блоков (Function Block Diagram \* FBD)**

FBD является графическим языком. Он представляет собой набор соединенных цепочкой функциональных блоков. Программа выполняется последовательно. Каждый блок представляет собой арифметическое или логическое выражение, вызов другого функционального блока, команду перехода или выхода из подпрограммы.

### **Язык непрерывных поточных диаграмм (Continuous Flow Chart \* CFC)**

Язык непрерывных поточных диаграмм является графическим языком. Звено программы включает различные функциональные блоки на одной странице. Выход функционального блока может быть подсоединен к его входу или на вход другого блока, уже вставленного в программу.

### **Функциональные блоки**

Среда разработки PS 1131 имеет набор предварительно подготовленных функциональных блоков (стандартная библиотека) и предоставляет возможность пользователям разрабатывать свои собственные функциональные блоки (пользовательская библиотека).

#### **Стандартная библиотека**

Стандартная библиотека включает в себя:

- **логические функции (AND, OR и т.д.);**
- $\blacksquare$  математические функции (Cos, Sin, Exp и т.д.);

b функциональные блоки, предназначенные для преобразователя частоты, которые облегчают обмен информацией между ПЧ и картой контроллера (например: пересылка уставки скорости в преобразователь частоты);

- **функциональные блоки для управления шиной CANopen;**
- b функциональные блоки графического интерфейса.

#### **Пользовательская библиотека**

Пользователь имеет возможность создавать свои собственные функциональные блоки для структурирования своего приложения. Для того чтобы позволить пользователю защитить свое "ноу хау", имеется возможность запретить доступ к содержимому функциональных блоков.

# Преобразователи частоты для асинхронных двигателей **Altivar 71**

Программируемая карта встроенного контроллера

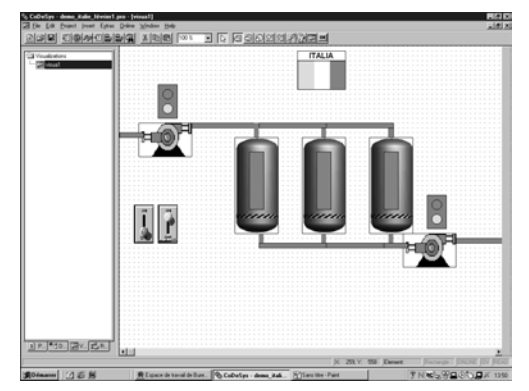

Пример экрана реального времен.

## Отладка

Среда разработки PS 1131 предоставляет полный набор средств для отладки приложения.

## Выполнение программы с целью отладки

Основными средствами отладки являются:

- точки останова;
- выполнение программы по шагам;
- выполнение только одного цикла программы;
- прямой доступ к подпрограммам, которые были вызваны (стек вызовов).

### Анимация программы в реальном времени

Основные функции анимации программы в реальном времени состоят из:

- анимации любой части программы на любом языке в процессе выполнения;
- автоматического открытия окна с набором переменных, используемых в этой части программы.

#### Анимационные таблицы

Имеется возможность создавать и записывать таблицы, содержащие наборы переменных приложения. Данные таблицы позволяют упростить наблюдение за состоянием переменных во время отладки программы.

Оба этих средства, в дополнение к простому отображению состояния переменных, позволяют: изменять значения переменных любых типов и принудительно их устанавливать;

изменять формат отображения переменных (двоичный, шестнадцатиричный и т.д.).

#### Осциллограф

Среда разработки PS 1131 имеет функцию осциллографа, которая предоставляет возможность наблюдать за изменением состояния 20 переменных в графической форме.

#### Экраны реального времени

В среду разработки PS 1131 встроено специальное средство для разработки пользовательских анимированных экранов, с помощью которых можно наблюдать состояние переменных приложения в режиме реального времени. Экраны реального времени могут содержать:

- фоновые картинки;
- 
- анимированные графические объекты, ассоциированные с переменными;
- отображение сообщений.

#### Имитация

Среда разработки PS 1131 имеет функцию имитатора, которую можно использовать для отладки приложения без предварительной настройки и запуска в работу преобразователя частоты.

## **Преобразователи частоты для асинхронных двигателей Altivar 71 <sup>0</sup>**

Программируемая карта встроенного контроллера

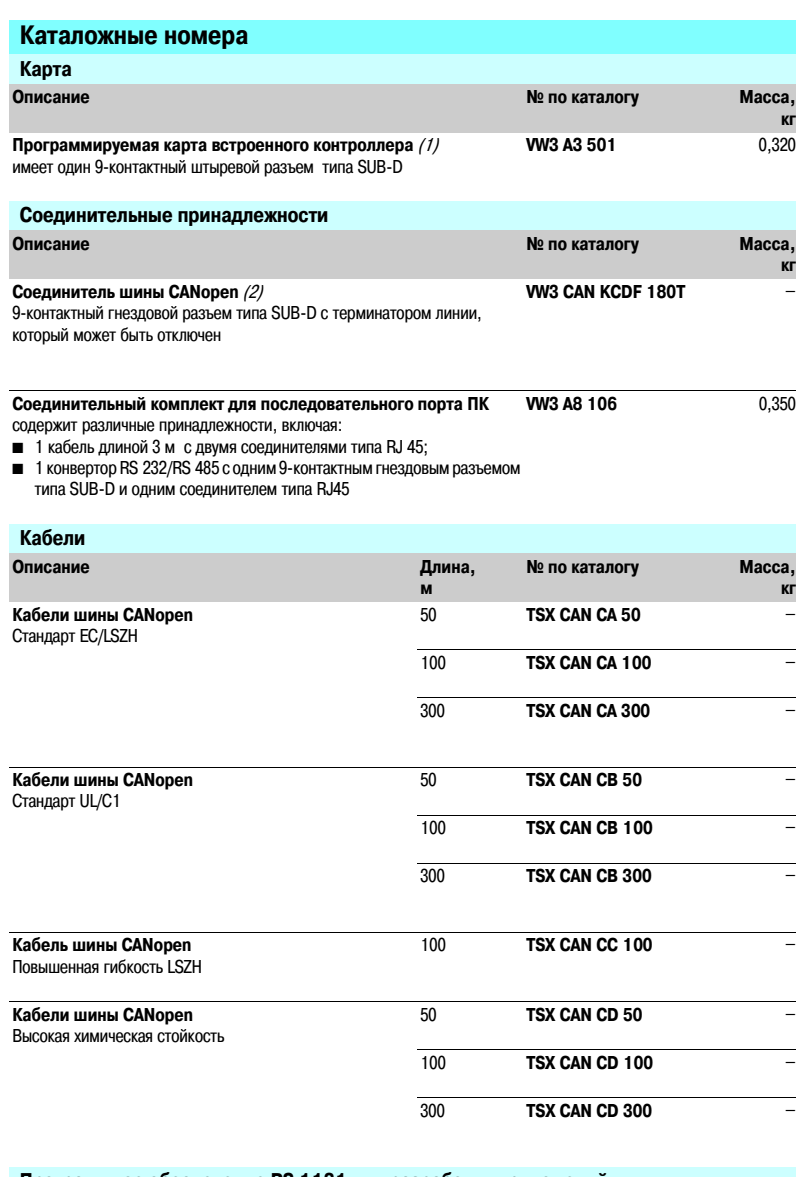

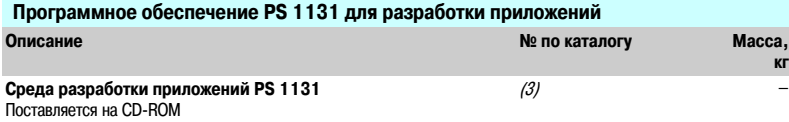

(1) Только одна карта контроллера может быть вставлена в преобразователь частоты Altivar 71. Для получения информации относительно совместимости различных моделей преобразователей частоты и дополнительных<br>карт и принадлежностей см. сводную таблицу на стр. 86 - 89.

(2) На преобразователях частоты ATV 71H••••М3, ATV 71HD11M3X, HD15M3X,ATV 71H075N4… HD18N4 этот<br>соединитель может быть заменен на TSX CAN KCDF 180T.

(3) За информацией обращайтесь в Schneider Electric.